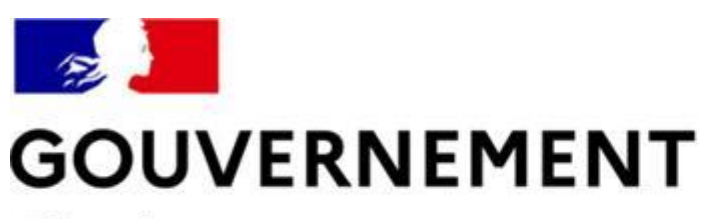

#### Liberté Égalité Fraternité

## **SÉCURITÉ ROUTIÈRE VIVRE, ENSEMBLE**

## **MESURE 6 : RDVPERMIS**

## **Guide utilisateurs récupération du CEPC A/B sur l'espace candidat**

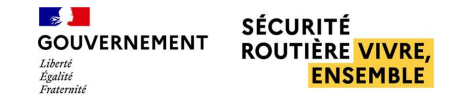

#### **SOMMAIRE**

#### ■ [Me connecter à mon espace RdvPermis p°3](#page-2-0)

- [Consulter mon résultat et télécharger mon certificat d'examen p](#page-5-0)°6
	- **[Consulter mon résultat en cas d'échec p](#page-6-0)°7**
	- **[Télécharger mon certificat d'examen p](#page-9-0)°10**

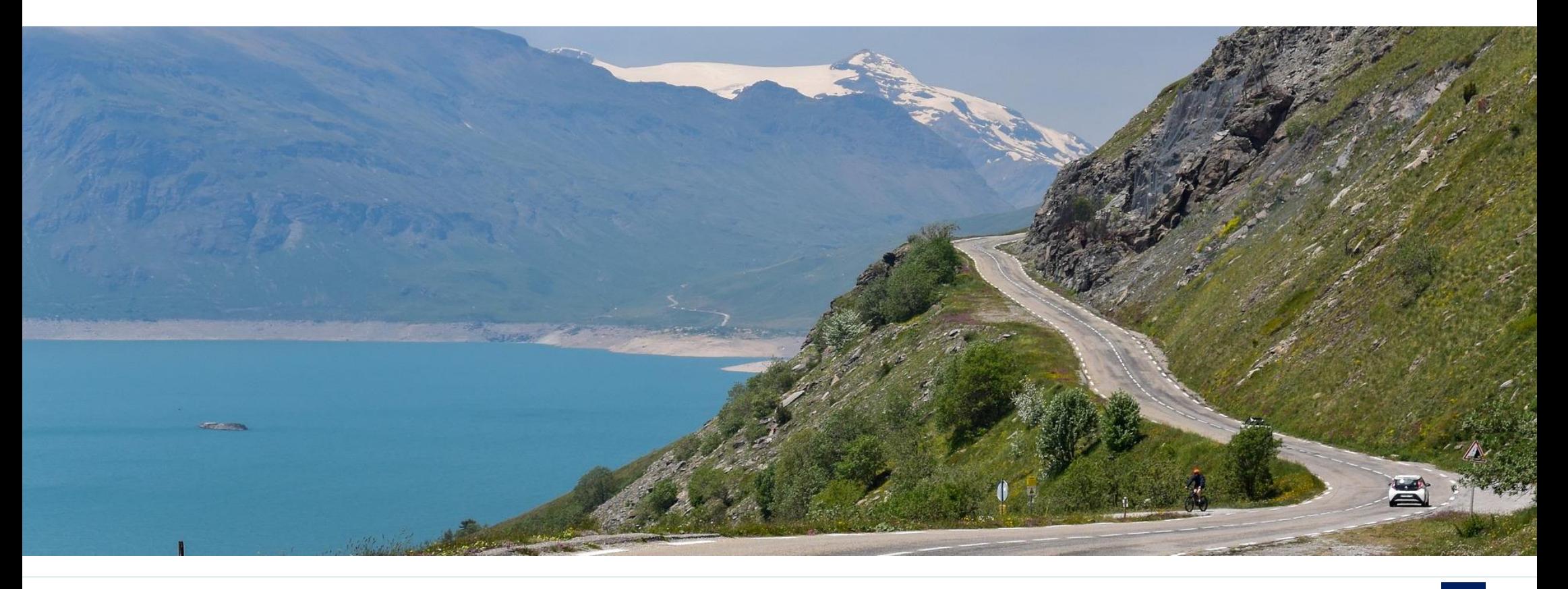

# <span id="page-2-0"></span>**Me connecter à mon espace RdvPermis**

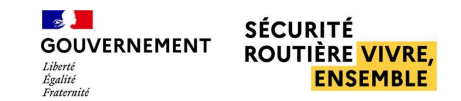

## **ME CONNECTER À MON ESPACE RDVPERMIS**

**OU**Je clique sur Je clique sur « Je suis candidat », « Je me « Se connecter à mon espace » connecte » sur le site de la sur le mail de création de sécurité routière compte que j'ai reçu Je suis candidat inscrit dans un des départements concernés JE ME CONNECTE M Madame, Monsieur Duchamp. Votre auto-école vient de vous inscrire sur le site de réservation de places d'examen du Ministère de l'Intérieur permisdeconduire.g buv.fr. Veuillez finaliser la création de votre compte afin d'accéder à votre espace candidat grâce aux identifiants suivants : Comment ça marche ? Adresse e-mail : duchamp.jean@gmail.com Mot de passe temporaire : IjO4ACVsSCqbRv#5 Pour les candidats Vous êtes un candidat déjà affilié à une école de conduite ? SE CONNECTER À MON ESPACE Il vous suffit de vous connecter avec les identifiants que votre auto-école vous a fou Vous pouvez également copier/coller ce lien dans votre navigateur Vous êtes un candidat libre résidant dans l'un de ces départements ? https://candidat.web.demo.rdvp.programme-erpc.fr

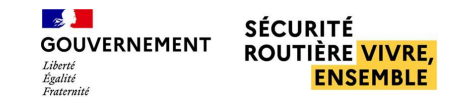

### **ME CONNECTER À MON ESPACE RDVPERMIS**

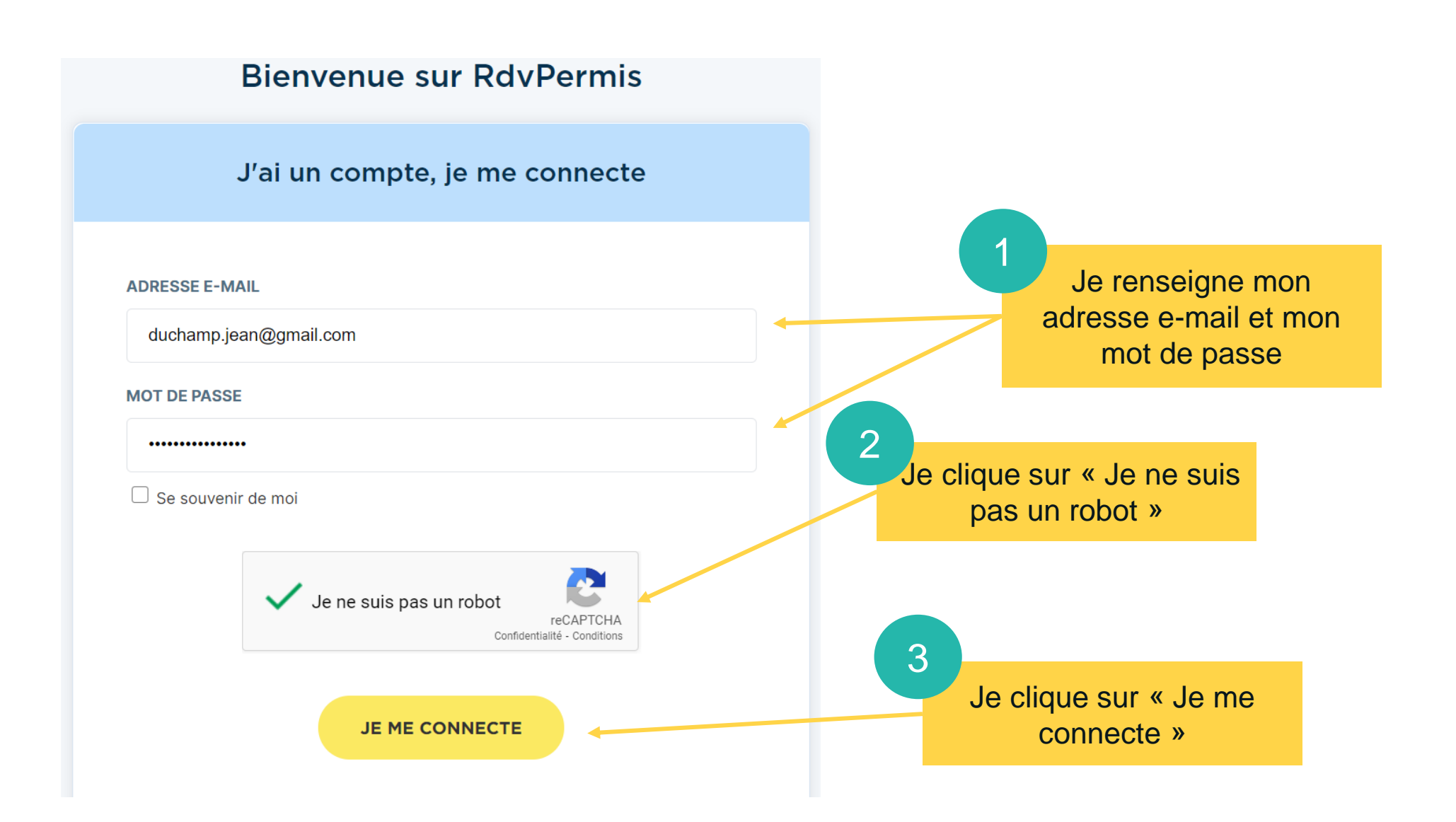

# <span id="page-5-0"></span>**Consulter mon résultat et télécharger mon certificat d'examen**

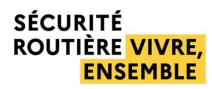

#### <span id="page-6-0"></span>**CONSULTER MON RÉSULTAT EN CAS D'ÉCHEC**

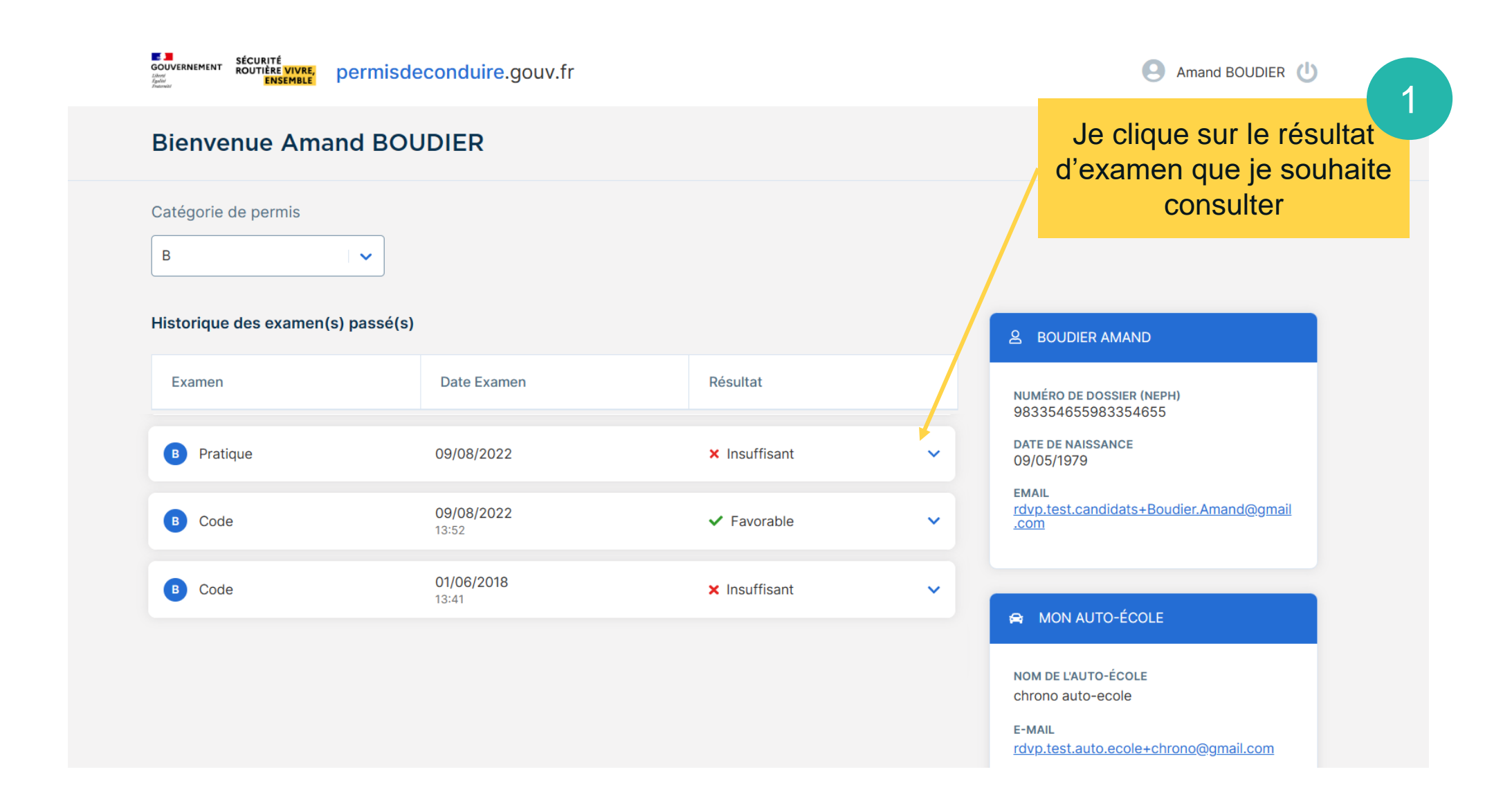

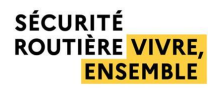

#### **CONSULTER MON RÉSULTAT EN CAS D'ÉCHEC**

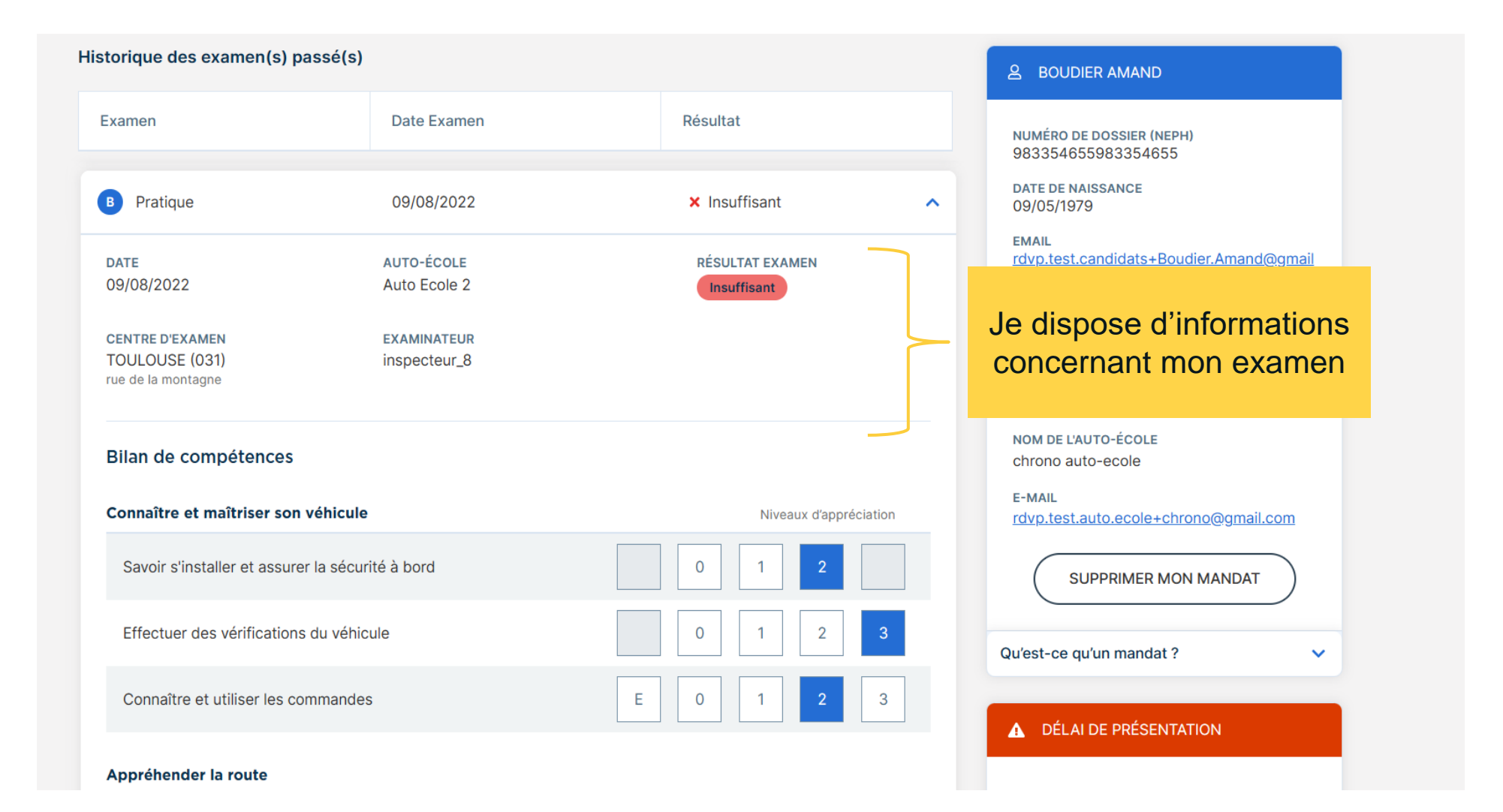

#### **CONSULTER MON RÉSULTAT EN CAS D'ÉCHEC**

Je peux consulter mon bilan de compétences avec les annotations de chaque catégorie

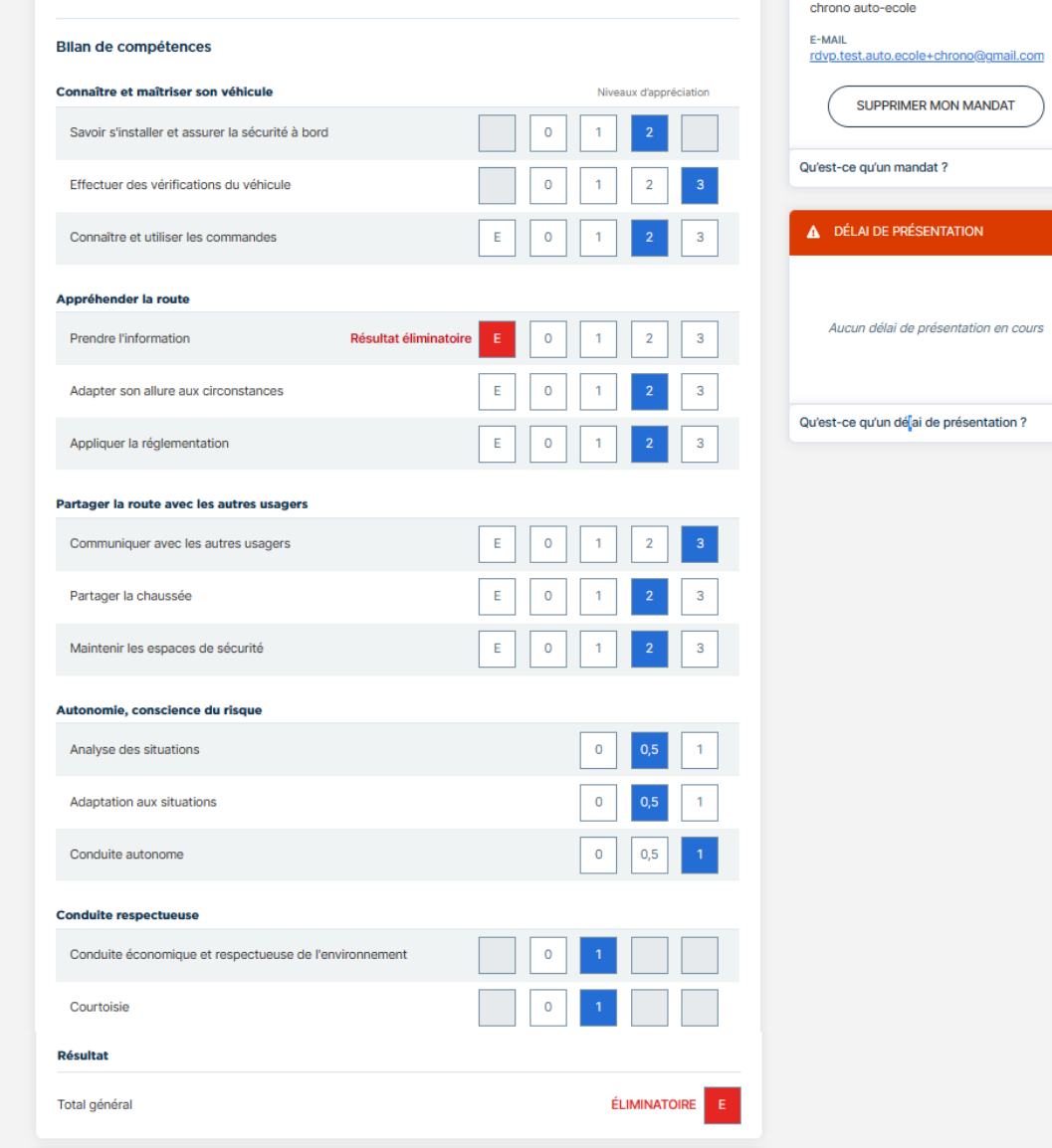

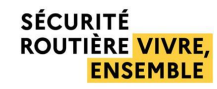

<span id="page-9-0"></span>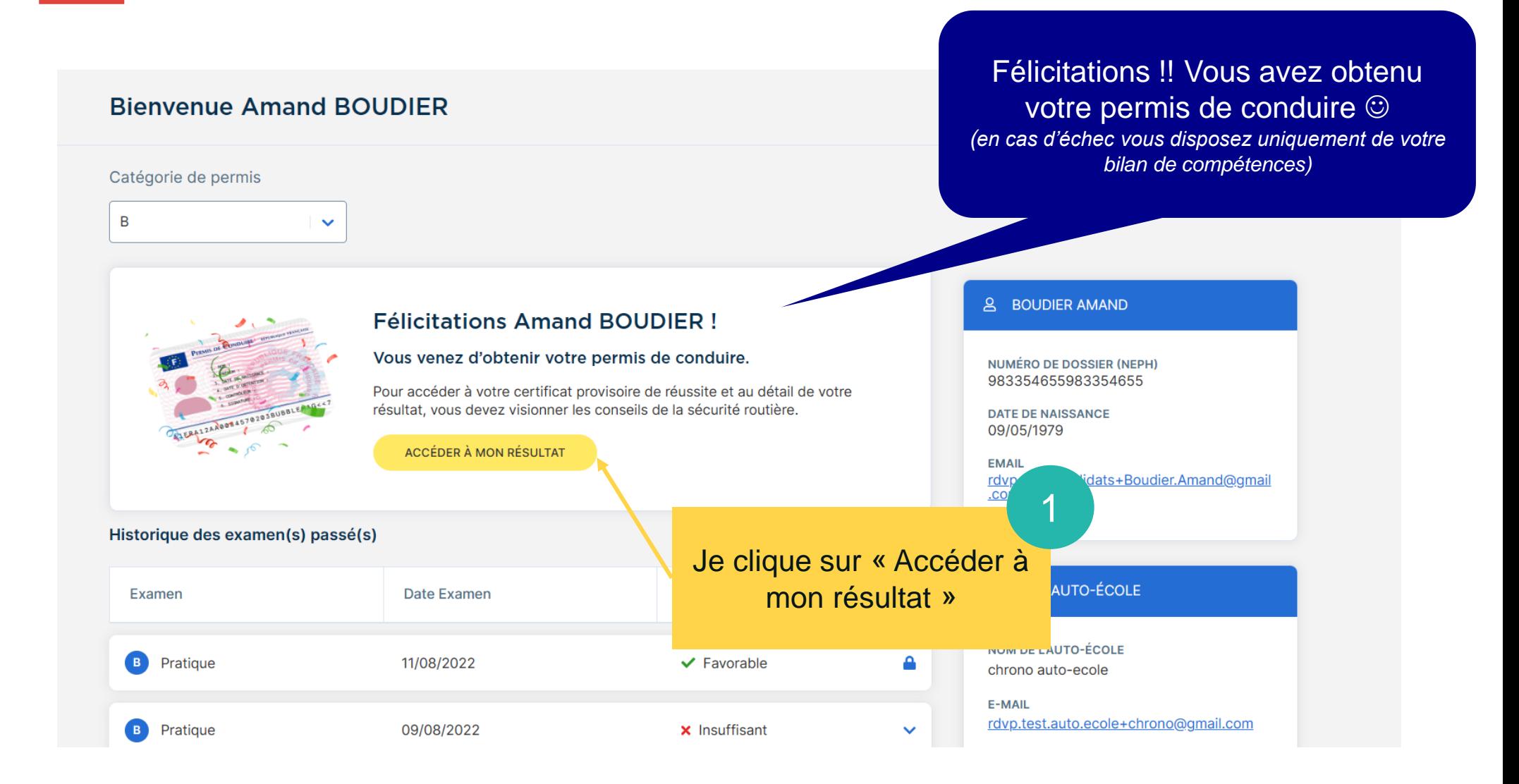

Une vidéo de sensibilisation

![](_page_10_Picture_2.jpeg)

![](_page_11_Picture_0.jpeg)

![](_page_11_Picture_2.jpeg)

![](_page_12_Picture_0.jpeg)

![](_page_12_Figure_2.jpeg)

![](_page_13_Picture_0.jpeg)

#### **Bienvenue Amand BOUDIER**

![](_page_13_Figure_3.jpeg)

#### **SÉCURITÉ** ROUTIÈRE VIVRE, **FNSFMRIF**

#### **TÉLÉCHARGER MON CERTIFICAT D'EXAMEN**

![](_page_14_Picture_44.jpeg)

Le certificat d'examen du permis de conduire se télécharge en PDF. Ce document, accompagné d'une pièce d'identité me permet de conduire. Je fais ma demande de fabrication de permis de conduire auprès de l'ANTS.

*[Demande en ligne de permis de conduire à la suite de la](https://www.service-public.fr/particuliers/vosdroits/R45443)  [réussite à un examen \(Démarche en ligne\) | Service-public.fr](https://www.service-public.fr/particuliers/vosdroits/R45443)*